## **iPad – Importing photos and videos from storage drive with iPadOS by Joseph I (Hyper Support)**

With the update to iPadOS, the HyperDrive for iPad Pro and the HyperDrive Power have become much more powerful tools for your uses. Here is how to import your photos and videos from external storage to your iPad:

## Go to the Files app and select your storage device (you will see mine is called "Untitled"

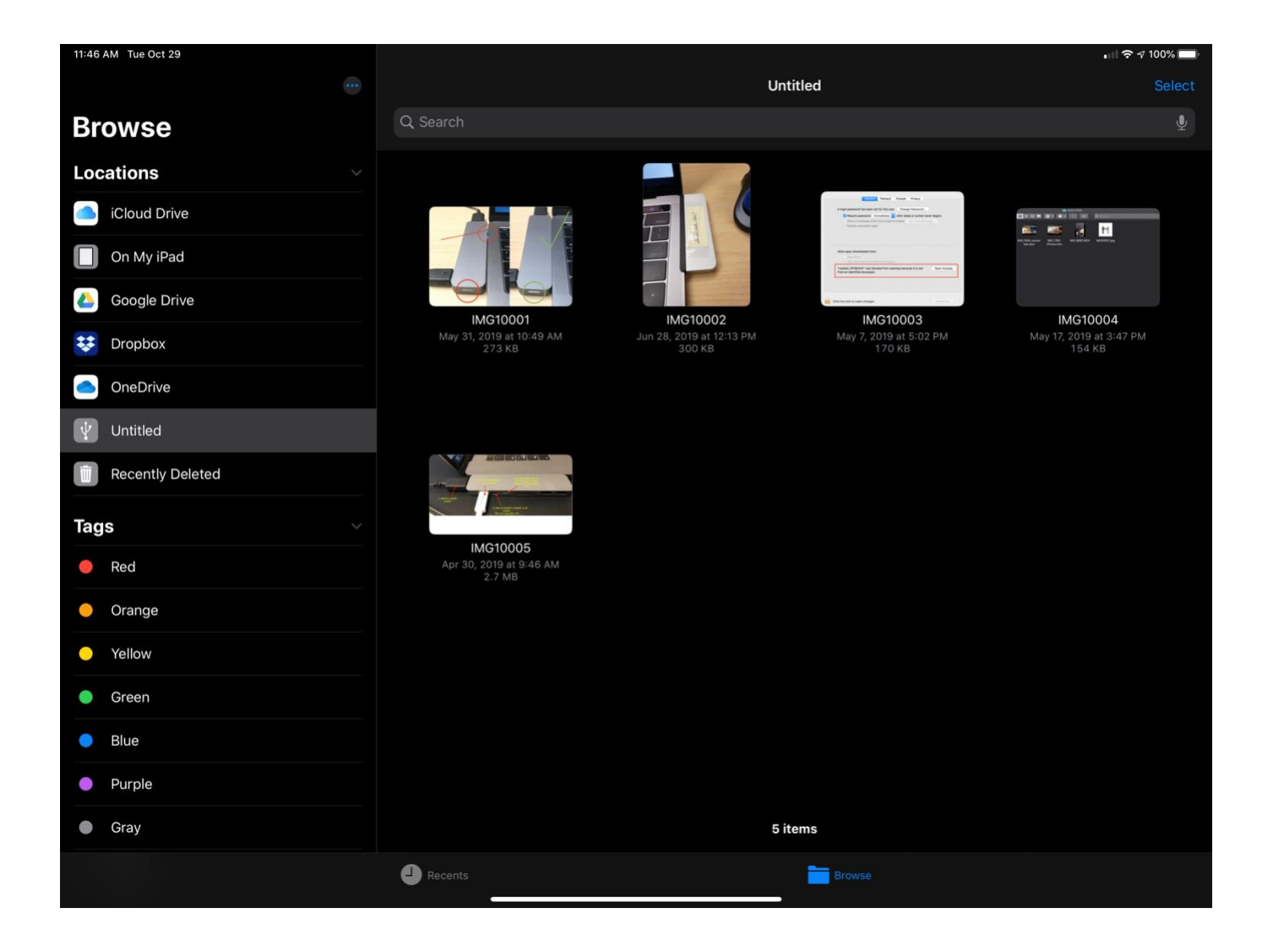

## Next, choose the photos/videos you want to select

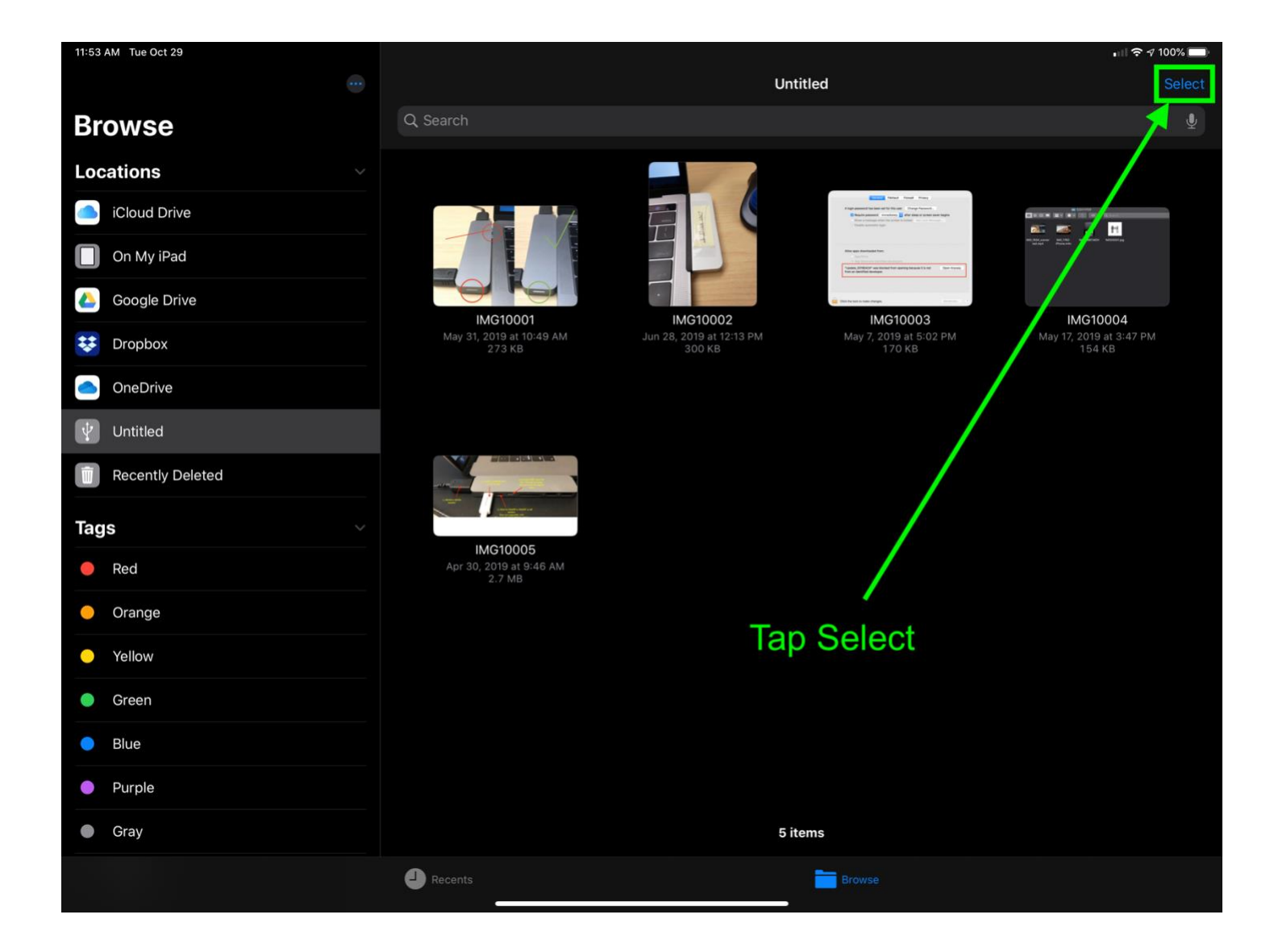

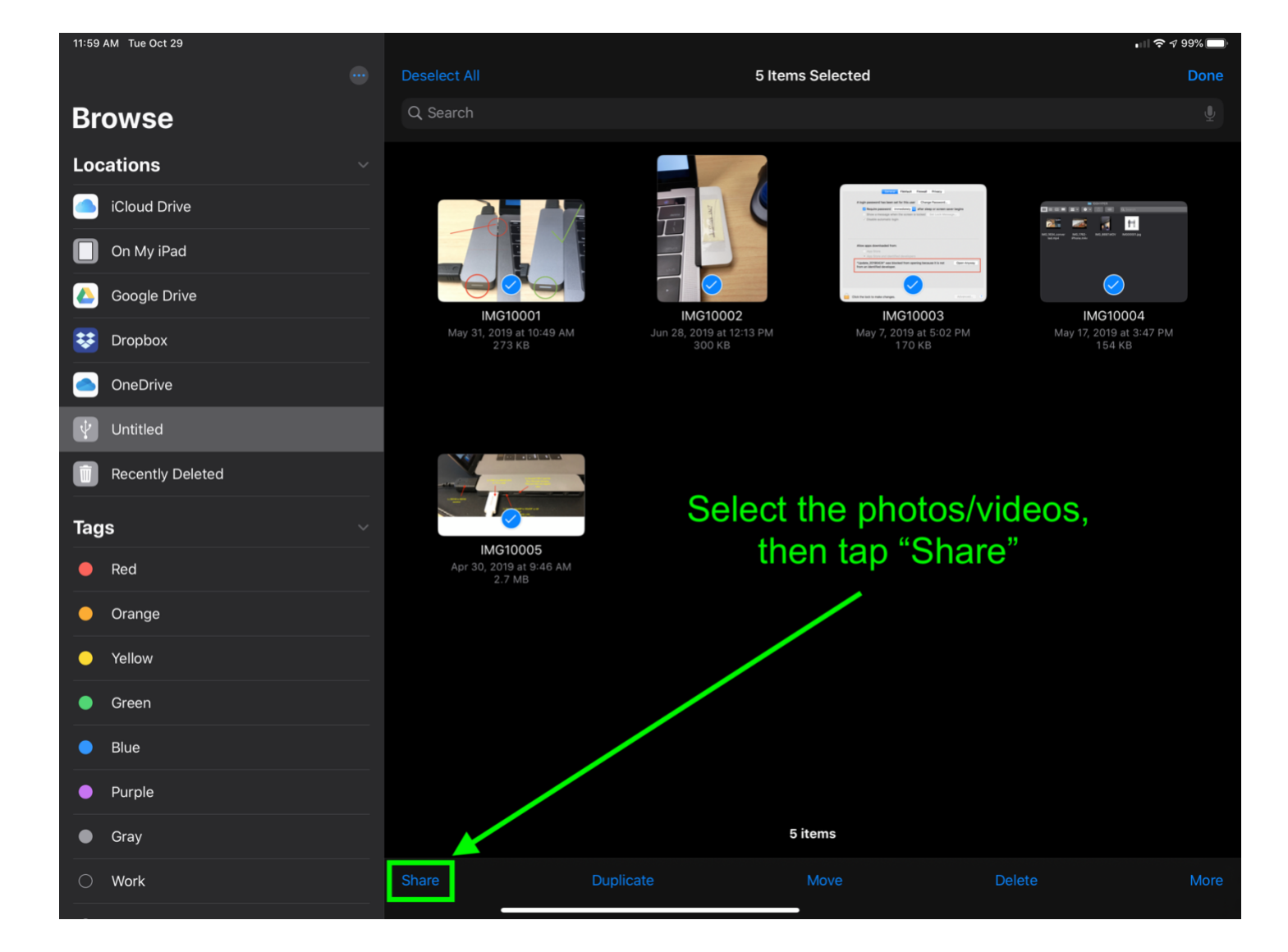

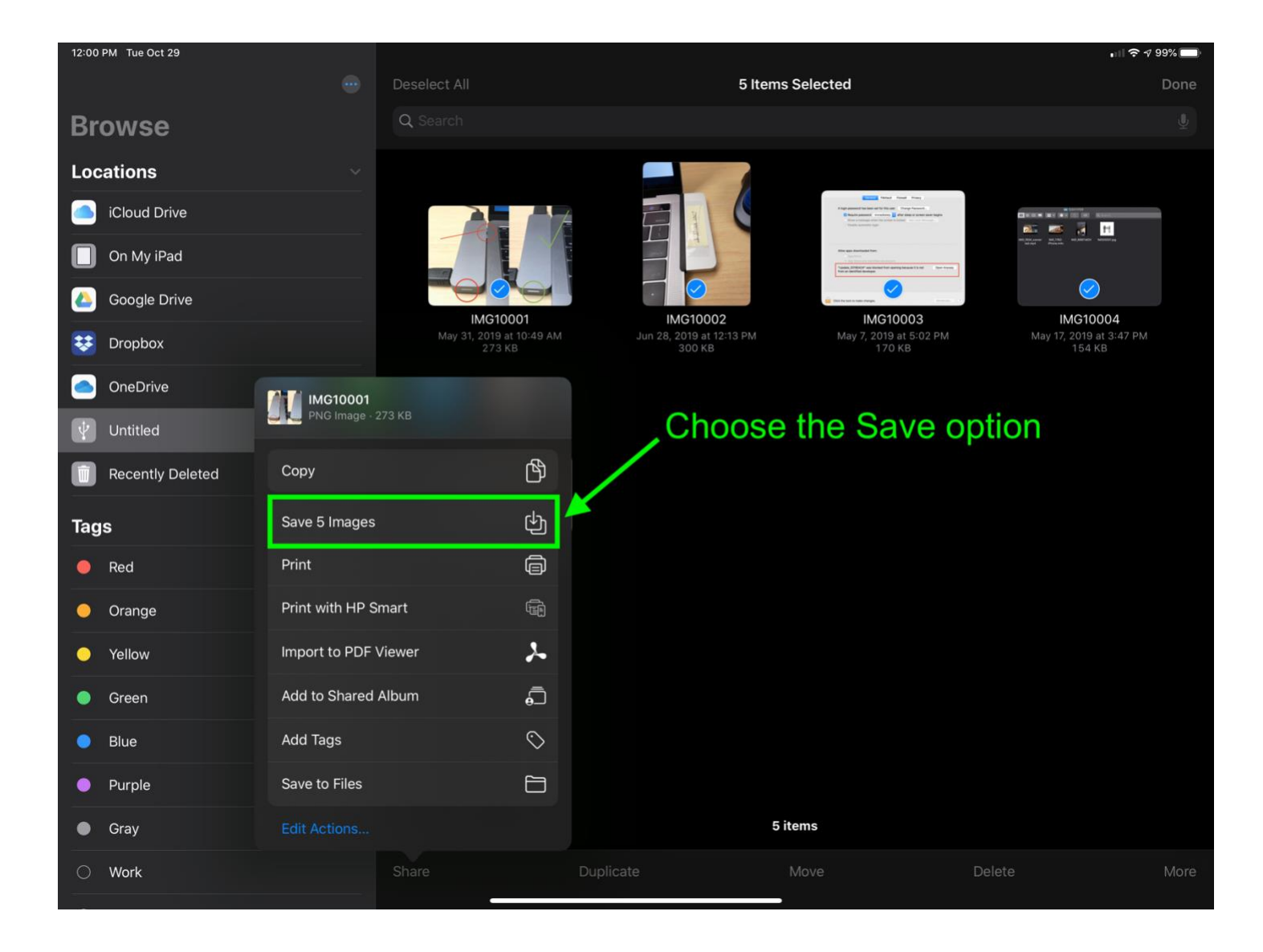

The photos/videos will import and be in Photos!

Copyright/Right to use notice

iPad and iPadOS are copyrights of Apple, Inc. This PDF is an independent guide of how to use the Files app while using a HyperDrive product, created by me and has not been authorized, sponsored, or otherwise approved by Apple Inc.